## **MANUÁL K PROGRAMU NA MAĽOVANIE CRAYOLA DIGI-COLOR**

## Program na maľovanie nájdeme na web stránke

[http://www.crayola.com/coloring\\_application/index.cfm?cp\\_id=562.](http://www.crayola.com/coloring_application/index.cfm?cp_id=562) Je veľmi jednoduchý a nevyžaduje žiadnu inštaláciu. Žiaci na ňom môžu pracovať priamo na web stránke. Je vhodný na spestrenie výtvarnej výchovy. Nevýhodou programu je, že vytvorené obrázky sa nedajú uložiť, iba vytlačiť.

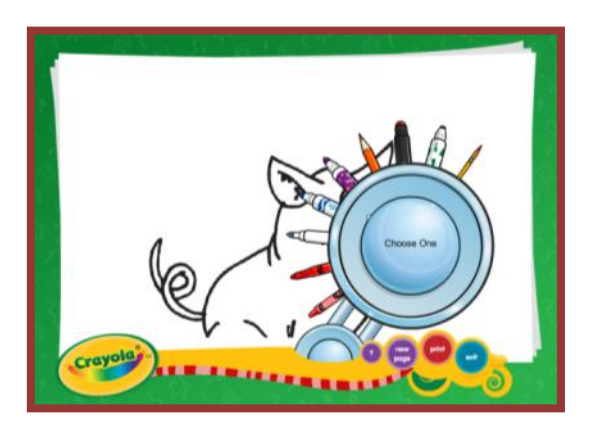

- **new page** vložiť čistý papier **print** – vytlačiť namaľovaný obrázok **exit** – ukončenie práce s programom
- **D** paletu nástrojov na kreslenie otvoríme, ak myškou prídeme na svetlomodrý kruh

## **Nástroje:**

Klikom na daný nástroj rozbalíme veľký kruh s výberom farieb. Označíme vybranú farbu a uprostred kruhu aj veľkosť hrotu, prípadne využitie trblietavej farby. A hráme sa.

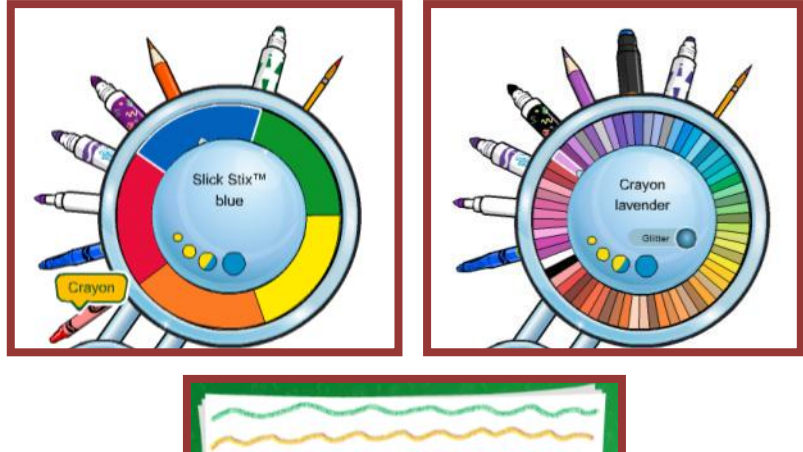

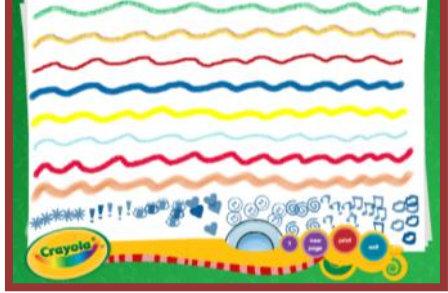